## <span id="page-0-0"></span>1 OCS Layout & Interface

In this chapter, an overview to the interface of the OCS will be given in short.

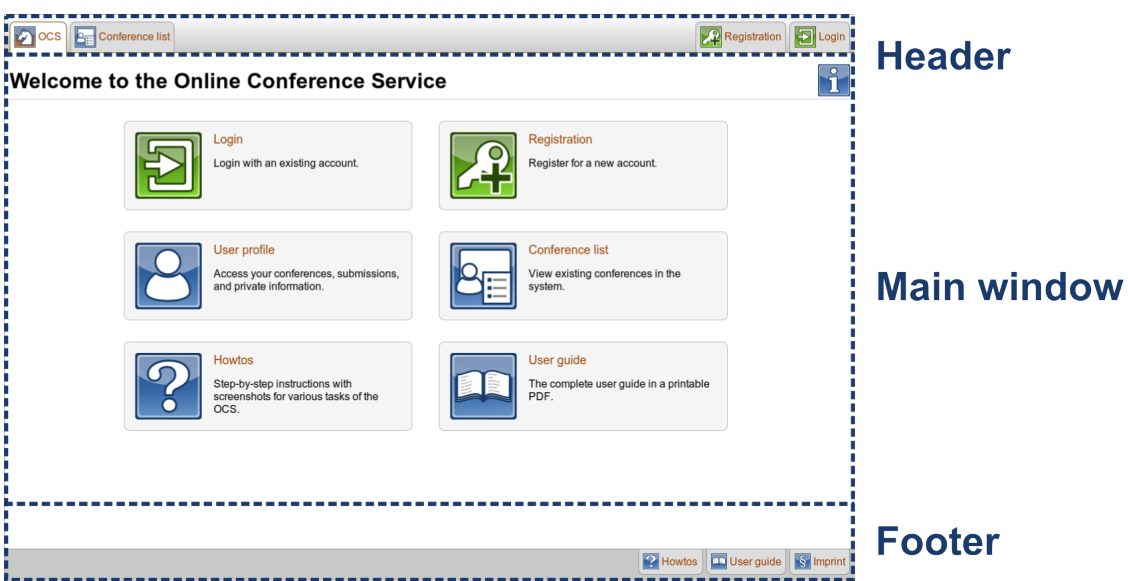

The layout of an OCS page is separated into three major components:

- $\bullet$  the main window container for the content of a page
- the header compilation of tabs for the currently most important pages
- the footer breadcrumbs and links to help pages

## 1.1 Main Window

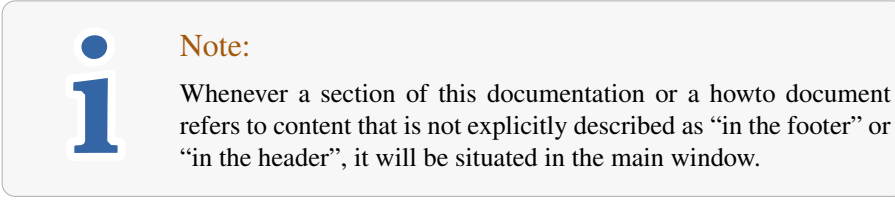

The most significant component of the layout is the main window. It includes the content of an OCS page. For example the "OCS Welcome" page as seen in the introducing image of this chapter offers a choice of actions, such as navigating to the "Conference List" and other pages of interest.

On other pages like the "Paper List" page it shows a compact table with information regarding the submitted papers of the current conference.

For detailed information to a specific page consult the Info Button in the upper right or an according howto.

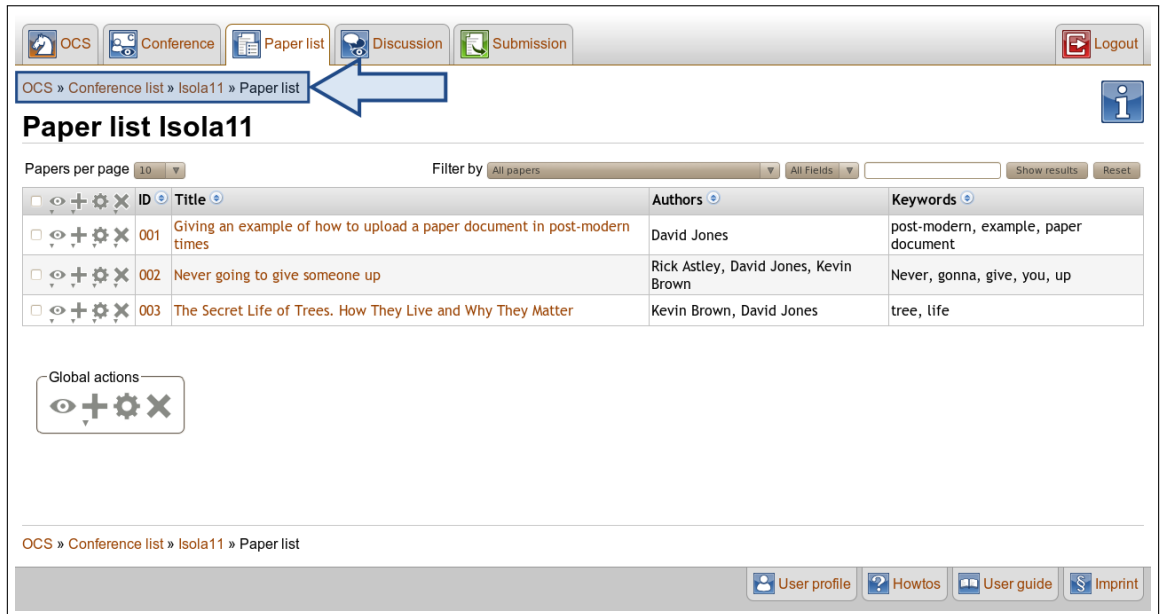

In order to maintain orientation, the main window offers the so called **Breadcrumbs**. Those appear in the upper left corner, as illustrated in the image above.

## 1.2 Header

The header provides quick access to the most significant actions and sites. The appearance of the header changes based on:

- the currently visited OCS page
- the conference status if the visited page belongs to a conference
- your user roles (and hence if you are logged in)

The header represents important pages as tabs. If the current page is a subpage of one of these, the parent page will be highlighted.

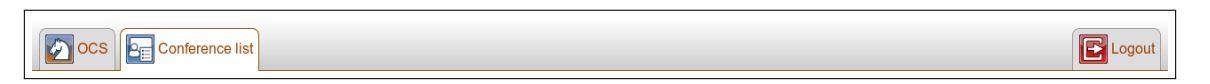

The image above depicts the header of the "Conference list". As you see, no page that is related to a conference is shown because the "Conference list" is not a subpage of a specific conference.

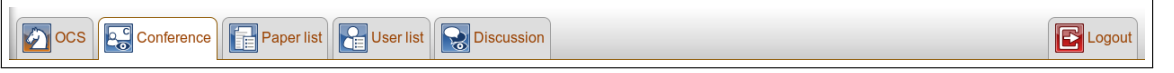

This example illustrates the header of a "Conference Home" page in which the current user is *PC Member*. The conference is in *Setup Mode* and therefore offers only the basic pages that are related to a conference.

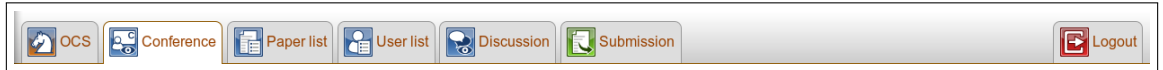

The header of a conference being, e.g., in the *Submission Phase* also contains the Submit page.

## 1.3 Footer

The footer contains **[breadcrumbs](#page-0-0)** similar to the main window, making it very easy to navigate through the OCS pages. In addition to that, it includes direct links to your [User profile,](#page-0-0) the [Howtos](#page-0-0) page, the [User Guide](#page-0-0) and the "Imprint" aligned to the right. The footer always displays the three links.

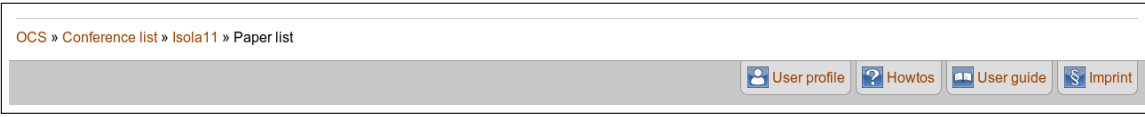

This footer belongs to the "Paper List" of a conference. As the user is currently logged in, the footer also contains a link to the user profile as well as breadcrumbs. The breadcrumbs will be elucidated in the next chapter, where you can also find more information on how the system is structured.